# Apache Quarks & Apache Contractor Raspberry Pi

May 12, 2016

*Apache Quarks* is currently undergoing Incubation at the Apache Software Foundation.

#### Topics

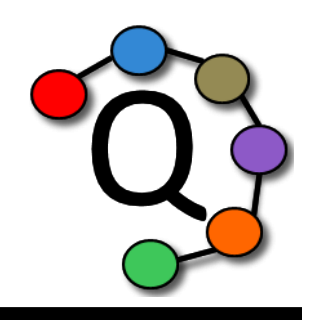

- Who am  $\Gamma$ ?
	- Queenie Ma, Apache Quarks contributor and IBM employee
- Register a Raspberry Pi device with IBM Watson IoT Platform
- Set up a Raspberry Pi out of the box with NOOBS/Raspbian OS
- Download Apache Quarks and set up the environment
- Create a Quarks application that uses the Pi4J library to send Pi sensor data (e.g., CPU temperature and voltage) to Watson IoT
- Run the application and view the live data in a browser in Watson IoT

#### Architecture Diagram

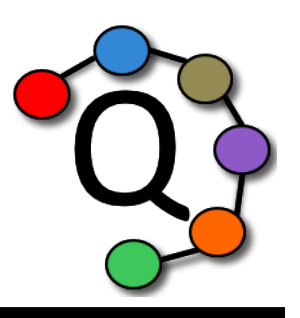

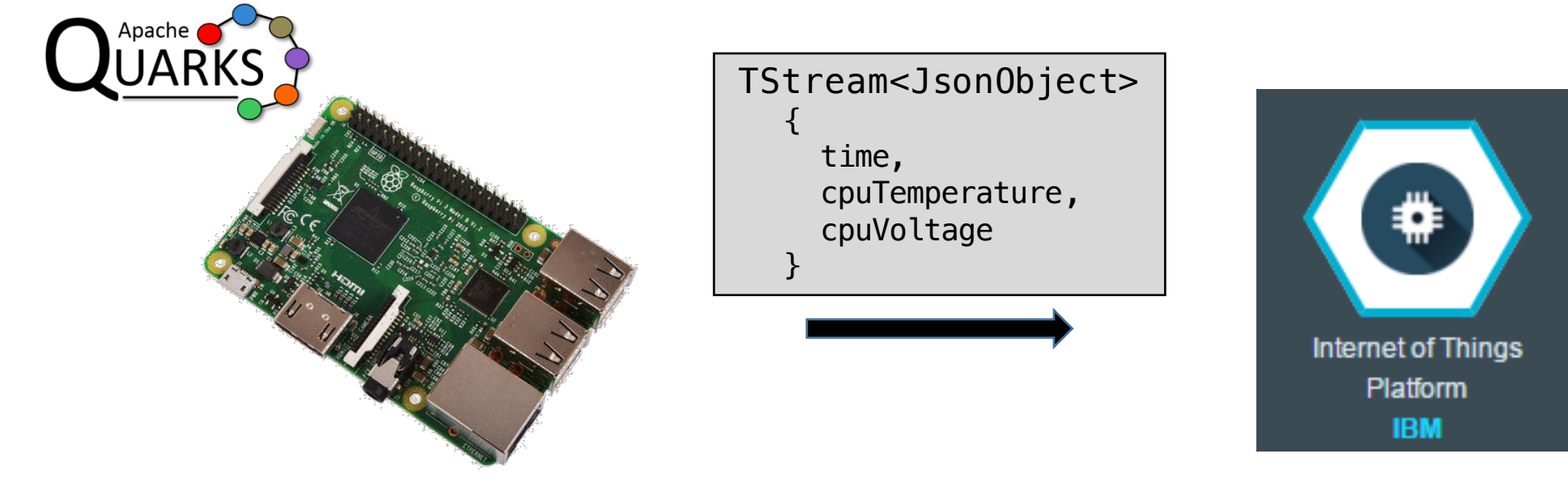

Apache Quarks running on a Raspberry Pi device

System CPU data information on **IBM Watson IoT Platform** 

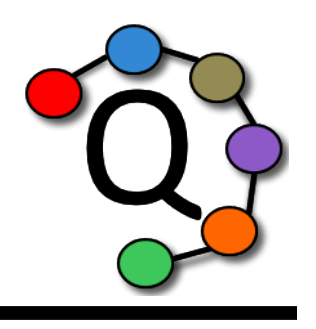

## Registering with IBM Watson IoT Platform

- Register for a free IBM Bluemix account. Create an IBM Watson IoT Platform Service.
- Launch the Watson IoT Platform dashboard
- Create a device type
- Add a device. Specify the Device ID and provide an authentication token.
- Note the values on the final screen and copy them into a device configuration file

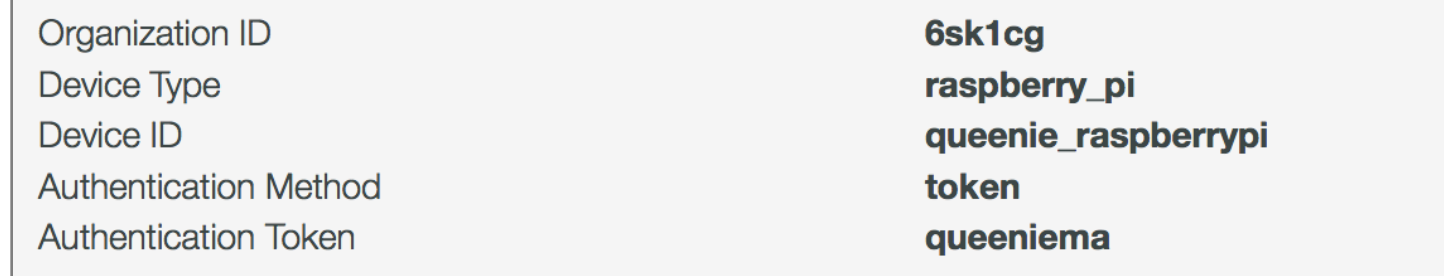

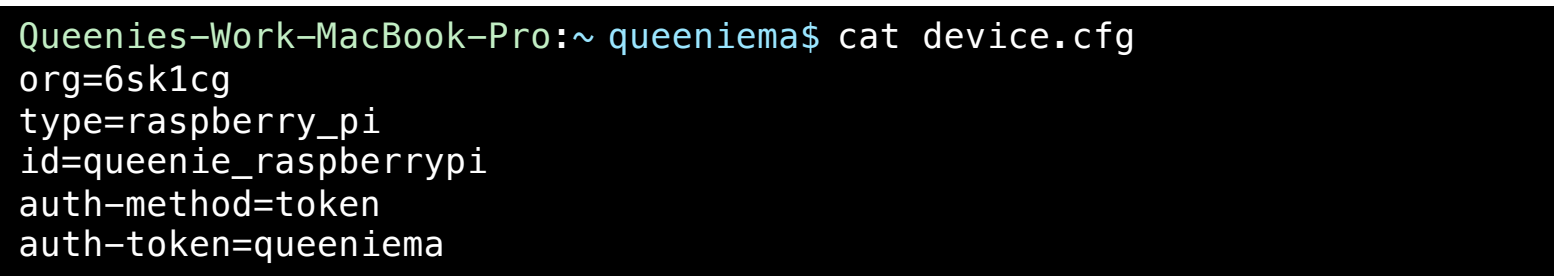

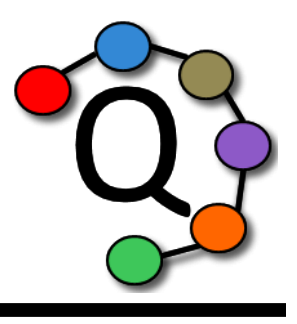

- If NOOBS is not already installed on your microSDHC card, install it from the Raspberry Pi Foundation (RPF) website and copy it to the card
- Insert the microSDHC card into the Pi, and plug in the following connections
	- keyboard
	- mouse
	- HDMI cable (to an external monitor)
	- Ethernet cable
- Plug in the power adapter to boot up
- Install an operating system (e.g., Raspbian)

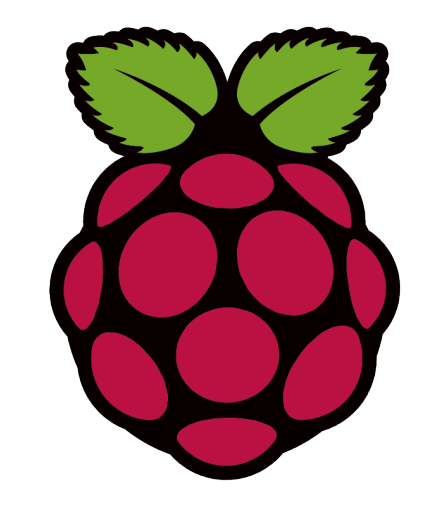

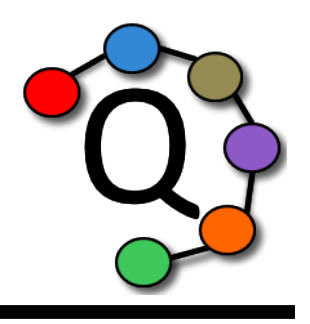

## Setting up the Quarks environment

- Prerequisites: Java 8, Apache Ant
- Download the JUnit 4.10 and JaCoCo 0.7.5 JAR files from the internet
	- junit-4.10.jar
	- org.jacoco.agent-0.7.5.201505241946.jar
	- org.jacoco.ant-0.7.5.201505241946.jar
- Copy the JAR files to:  $\sim$ /.ant/lib

#### Quarks application overview

- Prerequisites
	- IBM Bluemix account
	- IBM Watson IoT Platform service created and running
	- Raspberry Pi device registered in Watson IoT Platform
	- Eclipse IDE
- Application flow
	- Retrieve the device configuration file: device.cfg
	- Create a DirectProvider and Topology
	- Connect to IBM Watson IoT Platform via **IotfDevice**
	- Create a *stream* of Raspberry Pi sensor readings, where each tuple contains: the current time, CPU temperature, and CPU voltage. Poll every second.
	- Send the stream of sensor readings as *device events* to IBM Watson IoT Platform
	- Print the readings to System.out
	- Submit the topology to the provider

#### BACKUP SLIDES

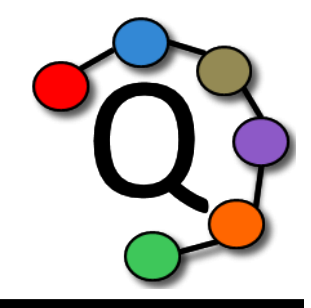

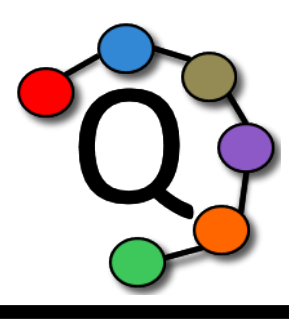

## Setting up the Quarks environment

- Download the latest Quarks build
	- wget https://github.com/apache/incubator-quarks/archive/master.zip
	- Fork the *incubator-quarks* GitHub repository and clone your fork
- In the top-level project directory, run ant to build Quarks (builds all code, Javadoc, and JARs into the ./target directory)
- We can now write and run Quarks applications!

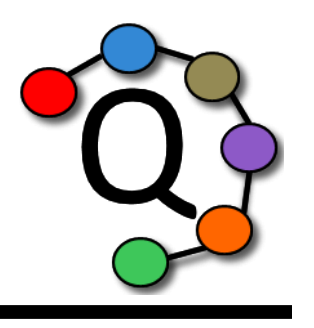

## Setting up the Quarks app environment

- Download the Pi4J 1.0 JAR file from the internet
	- pi4j-core.jar
- In Eclipse, create a new Java Project and add the necessary JARs to the build path
	- Right-click on the project  $\rightarrow$  *Build Path*  $\rightarrow$  *Configure Build Path...*
	- Click on the *Libraries* tab, then *Add External JARs*
		- .../target/java8/ext/google-gson-2.2.4/gson-2.2.4.jar
		- pi4j-core.jar
		- .../target/java8/lib/quarks.api.topology.jar
		- .../target/java8/connectors/iot/lib/quarks.connectors.iot.jar
		- .../target/java8/connectors/iotf/lib/quarks.connectors.iotf.jar
		- .../target/java8/lib/quarks.providers.direct.jar

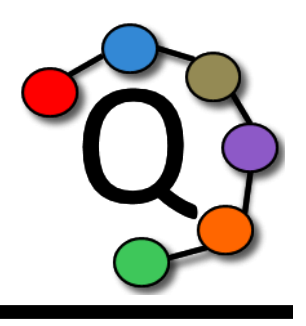

• Create a new Java class

- Right-click on the project  $\rightarrow$  *New*  $\rightarrow$  *Class*
- Give the class a name (e.g. IotfRaspberryPiSensor) and press the *Finish* button

import java.io.File; import java.util.concurrent.TimeUnit;

import com.google.gson.JsonObject; import com.pi4j.system.SystemInfo;

import quarks.connectors.iot.IotDevice;

import quarks.connectors.iot.QoS;

import quarks.connectors.iotf.IotfDevice;

import quarks.providers.direct.DirectProvider;

import quarks.topology.TStream;

import quarks.topology.Topology;

public class IotfRaspberryPiSensor {

public static void main(String[] args) {

// Continued from the previous slide inside of main()...

```
String deviceCfg = arg[0];
```

```
DirectProvider dp = new DirectProvider();
Topology topology = dp.newTopology("RaspberryPiSensor");
```
// Declare a connection to the IBM Watson IoT Platform Bluemix service. IotDevice device = new IotfDevice(topology, new File(deviceCfg));

// The stream of sensor readings from the Raspberry Pi, where the sensor // is polled every second. TStream<JsonObject> readings = *systemInfo*(topology, 1, TimeUnit.*SECONDS*);

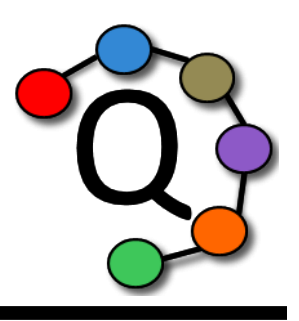

```
// Continued from the previous slide outside of main()...
```

```
public static TStream<JsonObject> systemInfo(Topology topology, long period,
        TimeUnit unit) {
    return topology.poll() \rightarrow \{JsonObject piInfo = new JsonObject();
        piInfo.addProperty("time", System.currentTimeMillis());
        try {
            piInfo.addProperty("cpuTemperature", SystemInfo.getCpuTemperature());
            piInfo.addProperty("cpuVoltage", SystemInfo.getCpuVoltage());
        } catch (Exception e) {
            throw new RuntimeException(e);
        }
        return piInfo;
    }, period, unit);
}
```
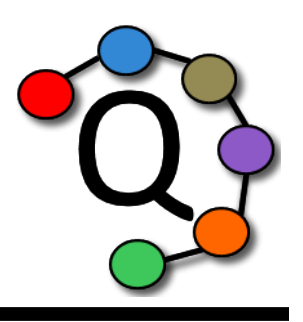

// Continued from the previous slide inside of main()...

```
// Send the device stream as IoT device events to Watson IoT Platform
// with event identifier "sensor".
device.events(readings, "sensor", QoS.FIRE_AND_FORGET);
```

```
// Print the readings to the screen.
readings.print();
```

```
dp.submit(topology);
```
}

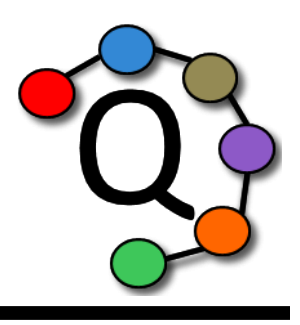

## Running the Quarks application

- Export the Java class as runnable JAR file
	- Right-click on the Java file  $\rightarrow$  *Export...*
	- Search for *Runnable JAR file* and select it
	- For *Launch configuration*, select the appropriate Java class
	- For *Export destination*, specify any path
	- For Library handling, select Package required libraries into generated JAR
	- Press the *Finish* button
- Transfer the generated JAR file and device configuration file to somewhere on the Raspberry Pi (e.g., the home directory)
- Time to run the application!

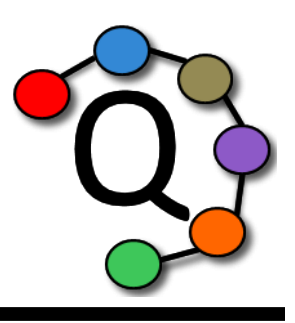

#### Running the Quarks application

pi@raspberrypi:~ \$ java -jar IotfRaspberryPiSensor.jar device.cfg SLF4J: Failed to load class "org.slf4j.impl.StaticLoggerBinder". SLF4J: Defaulting to no-operation (NOP) logger implementation SLF4J: See http://www.slf4j.org/codes.html#StaticLoggerBinder for further details. {"ts":1461784789424,"cpuTemperature":42.9,"cpuVoltage":1.3188} Apr 27, 2016 12:19:49 PM com.ibm.iotf.client.AbstractClient createClient INFO: pool-1-thread-8-RaspberryPiSensor JOB 0: Org ID = 1qvonq Client ID =  $d:1qv$ onq:Raspberry\_Pi\_3:id=queeniema\_raspberrypi Apr 27, 2016 12:19:50 PM com.ibm.iotf.client.AbstractClient connect INFO: pool-1-thread-8-RaspberryPiSensor\_JOB\_0: Connecting client d:1qvonq:Raspberry\_Pi\_3:queeniema\_raspberrypi to ssl://1qvonq.messaging.internetofthings.ibmcloud.com:8883 (attempt #1)... Apr 27, 2016 12:19:52 PM com.ibm.iotf.client.AbstractClient connect INFO: pool-1-thread-8-RaspberryPiSensor\_JOB\_0: Successfully connected to the IBM Watson IoT Platform {"ts":1461784792520,"cpuTemperature":44.0,"cpuVoltage":1.3188} {"ts":1461784792530,"cpuTemperature":43.5,"cpuVoltage":1.3188} {"ts":1461784792541,"cpuTemperature":44.0,"cpuVoltage":1.3188} {"ts":1461784793423,"cpuTemperature":43.5,"cpuVoltage":1.2}

#### Demo

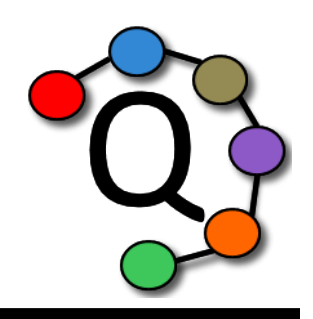

• View the live sensor data in IBM Watson IoT Platform

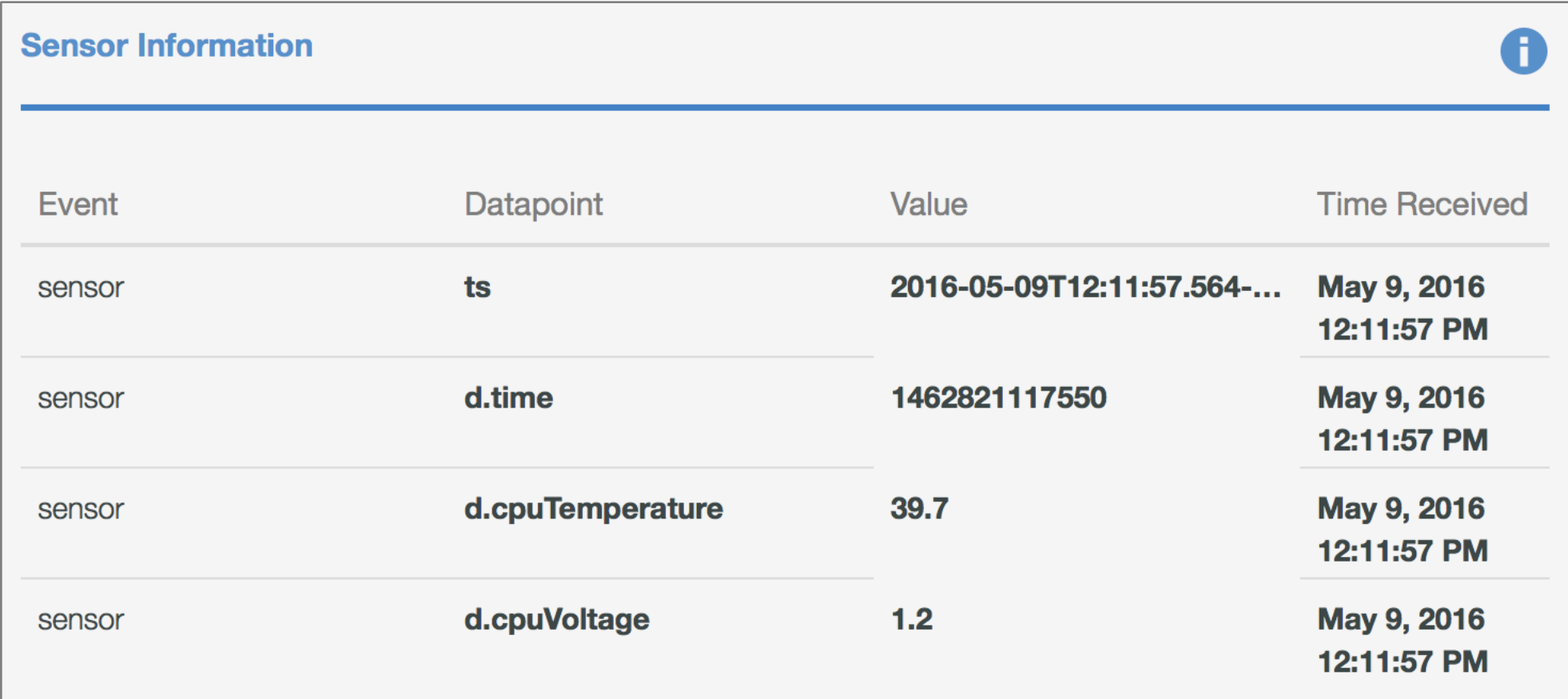

#### Questions / Reference

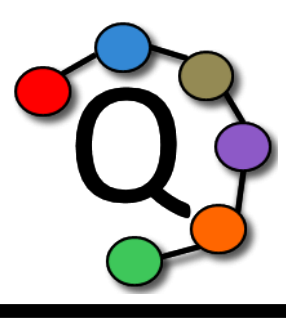

- Apache Quarks website
	- http://quarks.incubator.apache.org/
- Apache Quarks: DEVELOPMENT.md, more information about development environment
	- https://github.com/apache/incubator-quarks/blob/master/DEVELOPMENT.md
- Download NOOBS (New Out Of the Box Software), an OS installation manager
	- https://www.raspberrypi.org/downloads/noobs/
- Set up a VNC server for remote access
	- https://www.raspberrypi.org/documentation/remote-access/vnc/
- JUnit 4.10 and JaCoCo 0.7.5 JARs
	- http://search.maven.org/remotecontent?filepath=junit/junit/4.10/junit-4.10.jar
	- http://search.maven.org/remotecontent?filepath=org/jacoco/jacoco/0.7.5.201505241946/jacoco-0.7.5.201505241946.zip
- Pi4J 1.0 JAR
	- http://get.pi4j.com/download/pi4j-1.0.zip
- IBM Bluemix and IBM Watson IoT Platform
	- http://www.ibm.com/cloud-computing/bluemix/
	- https://internetofthings.ibmcloud.com/